# EtherChannel-taakverdeling en redundantie op Catalyst Switches begrijpen

# Inhoud

Inleiding Voorwaarden Vereisten Gebruikte componenten **Conventies** Achtergrondinformatie Bepaal de link waartussen verkeer moet worden verzonden Catalyst 6500/6000 Series software Catalyst 2960 OS Cisco IOS Beperkingen Catalyst 5500/5000 Series software Catalyst 4500/4000 Series software Catalyst 2960 OS Cisco IOS Catalyst 2900XL/3500XL Series Catalyst 3750/3560 Catalyst 2950/2955/3550 Catalyst 1900/2820 Catalyst 2948G-L3/4908G-L3 en Catalyst 8500 Matrix van taakverdeling Wat is PAgP en waar gebruikt u het? Ondersteuning van ISL/802.1Q-trunking op EtherChannel Gerelateerde informatie

# Inleiding

Dit document beschrijft hoe u EtherChannel kunt gebruiken voor taakverdeling en redundantie op Cisco Catalyst switches.

# Voorwaarden

## Vereisten

Er zijn geen specifieke vereisten van toepassing op dit document.

### Gebruikte componenten

Dit document is niet beperkt tot specifieke software- en hardware-versies.

De informatie in dit document is gebaseerd op de apparaten in een specifieke laboratoriumomgeving. Alle apparaten die in dit document worden beschreven, hadden een opgeschoonde (standaard)configuratie. Als uw netwerk live is, moet u zorgen dat u de potentiële impact van elke opdracht begrijpt.

#### **Conventies**

Raadpleeg Cisco Technical Tips Conventions (Conventies voor technische tips van Cisco) voor meer informatie over documentconventies.

## Achtergrondinformatie

Fast EtherChannel maakt het mogelijk om meerdere fysieke Fast Ethernet-links te combineren tot één logisch kanaal. Dit maakt het mogelijk om verkeer te delen tussen de links in het kanaal en redundantie in het geval dat een of meer links in het kanaal uitvallen. Fast EtherChannel kan worden gebruikt om LAN-switches, routers, servers en clients onderling te verbinden via unshielded Twisted pair (UTP)-bedrading of single-mode en multimode glasvezel. Dit document verwijst naar Fast EtherChannel, Gigabit EtherChannel, poortkanaal, kanaal en poortgroep met één term, EtherChannel. De informatie in het document is van toepassing op al deze EtherChannel.

Dit document presenteert het concept van taakverdeling en redundantie op Cisco Catalyst switches met het gebruik van EtherChannel. Dit document behandelt ook het Port Aggregation Protocol (PAgP) en trunking-ondersteuning via EtherChannel. Dit document beschrijft niet hoe EtherChannel op Catalyst switches moet worden geconfigureerd. Raadpleeg de documenten in het gedeelte "Verwante informatie" voor informatie over het configureren van EtherChannel op Catalyst switches.

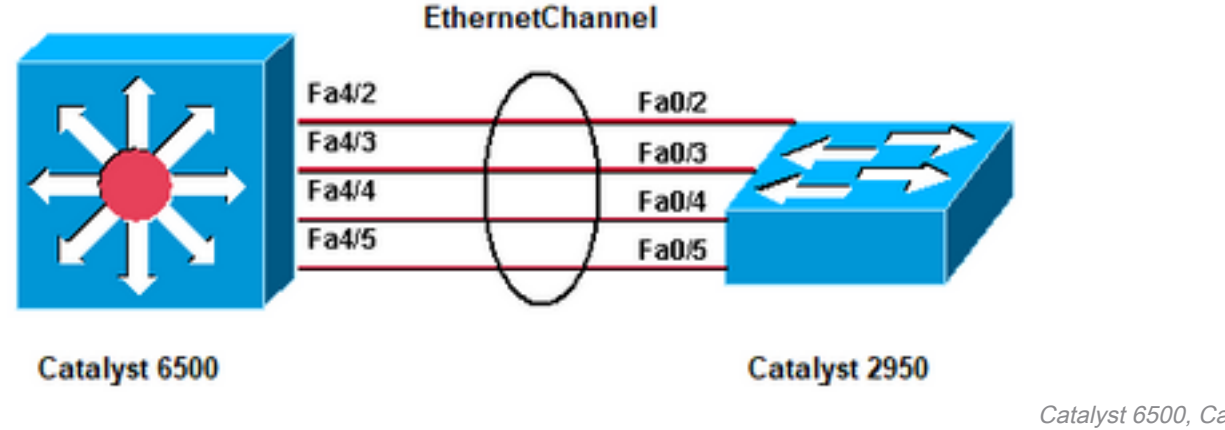

**EtherChannel** 

#### Catalyst 6500, Catalyst 2950,

## Bepaal de link waartussen verkeer moet worden verzonden

Switch In deze sectie wordt de taakverdeling van pakketten over een EtherChannel-groep voor elk pakketplatform uitgelegd.

### Catalyst 6500/6000 Series software

EtherChannel reduceert een deel van het binaire patroon dat de adressen in het frame vormen tot een numerieke waarde die een van de koppelingen in het kanaal selecteert om frames over de koppelingen in een kanaal te verdelen. EtherChannel frameverdeling gebruikt een Ciscobedrijfseigen hashing algoritme. Het algoritme is deterministisch; als je dezelfde adressen en sessiegegevens gebruikt, hash je altijd naar dezelfde poort in het kanaal. Deze methode voorkomt de levering van out-of-order pakketten.

#### Catalyst 2960 OS

In Catalyst 6500/6000 switches waarop Catalyst OS (CatOS) wordt uitgevoerd, aggregeert EtherChannel de bandbreedte van maximaal acht compatibele poorten tot één logische link. Met softwarereleases 6.2(1) en eerder, de zes en negen sleuven Catalyst 6500 Series switches ondersteunen een maximum van 128 EtherChannel. In softwarerelease 6.2(2) en latere releases, verwerkt de overspanningsboomfunctie de poort-ID. Daarom is het maximumaantal EtherChannel met ondersteuning 126 voor een zes- of negen-sleuven chassis en 63 voor een 13-sleuven chassis. Alle Ethernet-poorten op alle modules, waaronder die op een stand-by Supervisor Engine, ondersteunen EtherChannel zonder dat poorten aaneengesloten of op dezelfde module hoeven te zijn. Alle poorten in elk EtherChannel moeten dezelfde snelheid hebben. U kunt het beleid voor de taakverdeling (frameverdeling) baseren op een MAC-adres (Layer 2 [L2]), een IPadres (Layer 3 [L3]) of een poortnummer (Layer 4 [L4]). U kunt dit beleid activeren, respectievelijk, als u het vastgestelde poortkanaal alle distributie {ip | mac | zitting | IP-VLAN-sessie} [bron | bestemming | beide] opdracht. Het sessiesleutelwoord wordt ondersteund op Supervisor Engine 2 en Supervisor Engine 720. Het IP-VLAN-sessiesleutelwoord wordt alleen ondersteund op Supervisor Engine 720. Gebruik dit sleutelwoord om de methode van de kaderdistributie, met het IP adres, VLAN, en Layer 4 verkeer te specificeren.

Als een pakket niet tot een categorieselectie behoort, wordt de eerstvolgende lagere niveaucategorie overwogen. Als de hardware de frameverdelingsmethode die u hebt geselecteerd niet kan ondersteunen, wordt een foutmelding Feature niet ondersteund weergegeven.

Het Cisco-bedrijfseigen hashalgoritme berekent een waarde in het bereik 0 tot 7. Met deze waarde als basis, wordt een bepaalde haven in EtherChannel gekozen. De poortinstelling bevat een masker dat aangeeft welke waarden de poort accepteert voor transmissie. Met het maximale aantal poorten in één EtherChannel, dat acht poorten is, accepteert elke poort slechts één waarde. Als u vier poorten in de EtherChannel hebt, accepteert elke poort twee waarden, enzovoort. Deze tabel geeft de verhoudingen weer van de waarden die elke poort accepteert, wat afhankelijk is van het aantal poorten in EtherChannel:

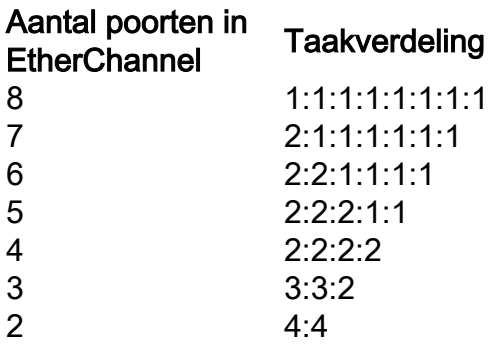

Opmerking: deze tabel geeft alleen het aantal waarden weer dat de hash-algoritme berekent, die een bepaalde poort accepteert. U kunt de poort niet besturen die door een bepaalde stroom wordt gebruikt. U kunt de belastingsbalans alleen beïnvloeden met een frameverdelingsmethode die resulteert in de grootste variatie.

Opmerking: het hashalgoritme kan niet worden geconfigureerd of gewijzigd om het verkeer te verdelen tussen de poorten in een EtherChannel

Opmerking: hetzelfde Cisco-bedrijfseigen hashalgoritme wordt ook geïmplementeerd in Cisco Catalyst 6500/6000 Series Switches waarop Cisco IOS-software wordt uitgevoerd.

Daarom kunt u alleen perfecte taakverdeling bereiken, zelfs met willekeurige adressen, als u twee, vier of acht poorten in het poortkanaal hebt.

Geef de opdracht show port channel mod/portinfo uit om het framedistributiebeleid te controleren. In versie 6.1(x) en hoger kunt u de poort voor gebruik in het poortkanaal bepalen om verkeer door te sturen, met het frameverdelingsbeleid als basis. De opdracht voor deze bepaling is show channel hashchannel-id

#### {src\_ip\_addr|dest\_ip\_addr|src\_mac\_addr|dest\_mac\_addr|src\_port|dest\_port} [dest\_ip\_addr|dest\_mac\_addr|dest\_port] .

Dit zijn een paar voorbeelden:

```
 Console> (enable) show channel hash 865 10.10.10.1 10.10.10.2
  ?Selected channel port: 1/1
1.
    Console> (enable) show channel hash 865 00-02-fc-26-24-94
    00-d0-c0-d7-2d-d4
  !--- This command should be on one line. ?Selected channel port: 1/2
2.
```
#### Cisco IOS

Catalyst 6500/6000 switches waarop Cisco IOS<sup>?</sup>systeemsoftware wordt uitgevoerd, ondersteunen maximaal 64 EtherChannel. U kunt een EtherChannel vormen met maximaal acht compatibele LAN-poorten op elke module in een Catalyst 6500/6000 Series switch. Alle LAN-poorten in elk EtherChannel moeten dezelfde snelheid hebben en u moet alle poorten configureren als Layer 2 of Layer 3 LAN-poorten.

Catalyst 6500/6000 switches waarop Cisco IOS-systeemsoftware wordt uitgevoerd, maken gebruik van een Cisco-bedrijfseigen hashalgoritme. Dit algoritme wordt uitgelegd in de sectie van [Catalyst OS.](https://www.cisco.com/c/nl_nl/support/docs/lan-switching/etherchannel/12023-4.html#catoscat6k)

EtherChannel taakverdeling kan gebruik maken van MAC-adressen, IP-adressen of Layer 4 poortnummers met een Policy Feature Card 2 (PFC2) en bronmodus, doelmodus of beide. De modus die u selecteert, is van toepassing op alle EtherChannel die u op de switch configureert. Gebruik de optie die de grootste variatie in uw configuratie biedt. Bijvoorbeeld, als het verkeer op een kanaal slechts naar één enkel adres van MAC gaat, resulteert het gebruik van het adres van bestemmingsMAC in de keus van de zelfde verbinding in het kanaal telkens. Het gebruik van bronadressen of IP-adressen kan resulteren in een betere taakverdeling. Geef het poortkanaal load-balance {src-mac uit | Dst-mac | SRC-dst-mac | SRC-ip | Post-ip | SRC-dst-ip | SRC-haven | Dst-port | SRC-DST-haven | mpls} globale configuratieopdracht om de taakverdeling te configureren.

Opmerking: de opdracht port-channel load-balance src-dst-mixt-ip-port kan de doorsturen

van hardware op PFC/DFC/CFC van Supervisor wijzigen en kan een onderbreking van het verkeer veroorzaken voor een aantal seconden tot enkele minuten, totdat het nieuwe hashalgoritme is berekend en het verkeer dienovereenkomstig begint te doorsturen. Elke wijziging in het hash-algoritme wordt aanbevolen tijdens niet-productie-uren.

Geef de [show etherchannel load-balance](/content/en/us/td/docs/switches/lan/catalyst6500/ios/12-2ZY/command/reference/cmdref/show1.html#wp1022501) opdracht uit om het frame distributiebeleid te controleren. U kunt bepalen welke interface in het voorwaartse verkeer EtherChannel, met het beleid van de kaderdistributie als basis. Geef de opdracht **switch** voor [externe aanmelding](/content/en/us/td/docs/switches/lan/catalyst6500/ios/12-2ZY/command/reference/cmdref/R1.html#wp1051725) uit om op afstand in te loggen op de Switch Processor (SP)-console om deze keuze te maken. Dan, geef het test etherchannel load-balance interfacepoort-kanaalnummer uit{ip | l4 haven | mac} [source\_ip\_add|source\_mac\_add|source\_l4\_port] [dest\_ip\_add|dest\_mac\_add|dest\_l4\_port] opdracht.

Dit zijn een paar voorbeelden:

```
6509#remote login switch
       Trying Switch ...
       Entering CONSOLE for Switch
      Type "^C^C^C" to end this session
       6509-sp#test etherchannel load-balance interface port-channel 1
       ip 10.10.10.2 10.10.10.1
  !--- This command should be on one line. Would select Gi6/1 of Po1 6509-sp#
1.
  6509#remote login switch
       Trying Switch ...
       Entering CONSOLE for Switch
      Type "^C^C^C" to end this session
       6509-sp#test etherchannel load-balance interface port-channel 1 mac
       00d0.c0d7.2dd4 0002.fc26.2494
  !--- This command should be on one line. Would select Gi6/1 of Po1 6509-sp#
2.
```
## Beperkingen

Deze sectie bevat gebruiksrichtlijnen, beperkingen en informatie over probleemoplossing die van toepassing zijn op EtherChannel:

1. De WS-X6548-GE-TX, WS-X6548V-GE-TX, WS-X6148-GE-TX en WS-X6148V-GE-TX modules hebben een beperking met EtherChannel. EtherChannel wordt ondersteund op deze modules voor alle configuraties (snelheden van 10, 100 en 1000 Mbps), maar let op deze gevallen van overabonnement wanneer u deze modules configureert:Op deze modules is er één 1-Gigabit Ethernet-uplink van de poort ASIC die acht poorten ondersteunt. Voor EtherChannel, gaan de gegevens van alle verbindingen in een bundel naar de haven ASIC, alhoewel de gegevens voor een andere verbinding bestemd zijn. Deze gegevens verbruiken bandbreedte in de 1-Gigabit Ethernet-link. Voor deze modules kan het totaal van alle gegevens op een EtherChannel niet meer dan 1 Gigabit bedragen.U ontvangt een bericht over de maximale doorvoersnelheid wanneer u een poort van deze module aan EtherChannel toevoegt.

C6500> (enable) **set port channel** 3/5,4/5 mode on

Adding a WS-X6148-GE-TX port to a channel limits the channel's bandwidth to a maximum of 1Gig throughput Port(s) 3/5,4/5 channel mode set to on. C6500> (enable)

U kunt het overabonnementsprobleem ook tegenkomen als u vier WS-X6148-GE-TX of WS-X6148V-GE-TX modules hebt die met 100 Mbps met 48 EtherChannel lopen, en elk kanaal heeft 4 poorten (1 poort per module).Als u de Switch Fabric Module gebruikt met de WS-X6548-GE-TX of WS-X6548V-GE-TX modules, voorkomt die configuratie het overabonnementsprobleem. De Switch Fabric Module-interfacefiltert en verdeelt de pakketten naar de juiste module per de EtherChannel-bundelhash. Maar je moet één poort per module in de bundel hebben. Zodra u meer dan één poort van een WS-X6548-GE-TX of WS-X6548V-GE-TX module in een EtherChannel-bundel hebt, begint het te overabonneren.Opmerking: met Catalyst OS softwarerelease 8.2(1) zijn deze overabonnementsproblemen als gevolg van de firmware-verbeteringen niet langer een probleem met de WS-X6548-GE-TX en WS-X6548V-GE-TX modules.Raadpleeg de [handleiding voor Ethernet- en Gigabit Ethernet-switchingmodules - Catalyst 6500 Series](https://www.cisco.com/c/nl_nl/products/index.html) [Switch Module](https://www.cisco.com/c/nl_nl/products/index.html) voor de lijst met andere 10/100/1000 Ethernet-switchingmodules en Gigabit Ethernet-switchingmodules.

- 2. Wanneer u UplinkFast inschakelt, zijn de kosten van het EtherChannel-poortpad, die u met de opdracht vaste kanaalkosten hebt ingesteld, voor een 4-poorts 10/100 EtherChannel minder dan de kosten van het poortpad van een parallelle Gigabit Ethernet-link. Deze situatie zorgt ervoor dat de langzamere 4-poorts EtherChannel doorstuurt en dat de Gigabit Ethernet-link wordt geblokkeerd. Workaround is om expliciet te configureren een hogere kosten voor het kanaal nadat u UplinkFast inschakelt. [Cisco bug-id CSCds22895](https://bst.cloudapps.cisco.com/bugsearch/bug/CSCds22895) houdt dit probleem bij. Informatie over bugs is alleen toegankelijk voor geregistreerde Ciscogebruikers.
- 3. De WS-X6148A-GE-TX switchingmodule heeft 48 overabonneerde poorten in zes groepen van acht poorten elk:Poorten 1, 2, 3, 4, 5, 6, 7, 8Poorten 9, 10, 11, 12, 13, 14, 15, 16Poorten 17, 18, 19, 20, 21, 22, 23, 24Poorten 25, 26, 27, 28, 29, 30, 31, 32Poorten 33, 34, 35, 36, 37, 38, 39, 40Poorten 41, 42, 43, 44, 45, 46, 47, 48

De acht poorten binnen elke groep gebruiken gemeenschappelijke circuits die de groep effectief multiplexen tot één niet-blokkerende, full-duplex Gigabit Ethernet-verbinding met de interne switchfabric. Voor elke groep van acht poorten worden de ontvangen frames gebufferd en via de gemeenschappelijke Gigabit Ethernet-link naar de interne switchfabric gestuurd. Als de hoeveelheid ontvangen data voor een poort de buffercapaciteit begint te overschrijden, stuurt Flow Control pauzeframes naar de externe poort om het verkeer tijdelijk te stoppen en frameverlies te voorkomen.

Als de frames die op een groep worden ontvangen de bandbreedte van 1 Gbps overschrijden, begint het apparaat de frames af te wijzen. Deze afwijzingen zijn niet zichtbaar, omdat er wordt afgewezen op de interne ASIC in plaats van op de daadwerkelijke interfaces. Dit kan leiden tot trage doorvoer van pakketten op het apparaat

Als meer doorvoersnelheid vereist is, kunt u poorten gebruiken van een lijnmodule die geen overabonnement gebruikt, of poorten gebruiken van verschillende poortgroepen op overgeabonneerde lijnmodules. Als de lijnmodule bijvoorbeeld 48 poorten heeft in groepen van acht, kunt u poorten 1, 9, 17, 25, 33 en 41 selecteren voor hetzelfde poortkanaal.

Cisco raadt u aan 61xx-, 63xx- en 64xx-modules voor toegangslaag te gebruiken, aangezien deze modules meestal zijn overgeabonneerd en altijd alleen een busverbinding met de backplaneswitchbus hebben. Voor een backboneverbinding is het raadzaam om 65xx- of 67xx-switches te

gebruiken die altijd een 8 of 20 GB speciale verbinding met de mediastructuur hebben.

### Catalyst 5500/5000 Series software

Een Catalyst 5500/5000 Series switch maakt het mogelijk dat twee tot vier links per Fast EtherChannel aanwezig zijn. Een verbinding over Fast EtherChannel wordt bepaald door bron/bestemmingsadresparen. Een wiskundige handeling XOR wordt uitgevoerd op de laatste twee bits van het MAC-adres van de bron en het MAC-adres van de bestemming. Deze handeling levert een van vier resultaten op: (0 0), (0 1), (1 0) of (1 1). Elk van deze waarden wijst op een link in de Fast EtherChannel-bundel. In het geval van een twee-poorts Fast EtherChannel wordt slechts één bit gebruikt in de XOR-operatie. Dit scenario levert twee mogelijke resultaten op, en elk wijst op een link in de bundel. De omstandigheden kunnen voorkomen waar één adres in het bron/bestemmingspaar een constante is. Bijvoorbeeld, kan de bestemming een server of, nog waarschijnlijker, een router zijn. In dat geval zie je nog steeds statistische taakverdeling omdat het bronadres altijd anders is. In Cisco IOS-softwarerelease 3.1.1 en hoger wordt Spanning Tree ondersteund. Wat betreft het overspannen - boom kijkt een Fast EtherChannel als één enkele overbruggingshaven, en de eenheden van de gegevens van het overbruggingsprotocol (BPDUs) worden neer op slechts één van de verbindingen verzonden. Een Fast EtherChannel die zich in de blokkeringsmodus bevindt, blokkeert alle poorten op die EtherChannel-verbinding.

EtherChannel verdeelt frames over de koppelingen in een kanaal op basis van de lage-orde bits van de bron- en doelMAC-adressen van elk frame. De methode van de kaderdistributie is niet configureerbaar.

#### Catalyst 4500/4000 Series software

#### Catalyst 2960 OS

In de Catalyst 4500/4000 Series switches met CatOS (Supervisor Engine I en II) kunt u een EtherChannel vormen met maximaal acht compatibele Fast Ethernet- of Gigabit Ethernet-poorten op de switch. De exacte formatie EtherChannel is afhankelijk van de hardware. Omdat de overspannende boomeigenschap de haven-ID behandelt, is het maximumaantal kanalen 126 voor een zes-groef chassis. Daarnaast kunt u een EtherChannel configureren met behulp van poorten van meerdere modules in CatOS release 5.x en hoger. Alle poorten in een EtherChannel moeten dezelfde snelheid hebben.

Catalyst OS voor Catalyst 4500/4000 gebruikt taakverdeling op basis van MAC-adres. EtherChannel verdeelt frames over de koppelingen in een kanaal op basis van de lage-orde bits van de bron- en doelMAC-adressen van elk frame. De methode van de kaderdistributie is niet configureerbaar.

#### Cisco IOS

Een Catalyst 4500/4000 Series switch met Cisco IOS-software (Supervisor Engine II+ en hoger) ondersteunt maximaal 64 EtherChannel. U kunt een EtherChannel vormen met maximaal acht compatibele Ethernet-interfaces op elke module en over modules. Alle interfaces in elke EtherChannel moeten dezelfde snelheid hebben en u moet alle interfaces configureren als Layer 2 of Layer 3-interfaces.

EtherChannel reduceert een deel van het binaire patroon dat uit de adressen in het frame wordt gevormd tot een numerieke waarde die een van de koppelingen in het kanaal selecteert om de

verkeersbelasting over de koppelingen in een kanaal te verdelen. EtherChannel taakverdeling kan MAC-adressen, IP-adressen of Layer 4-poortnummers en bronmodus, doelmodus of beide gebruiken. Gebruik de optie die de grootste variatie in uw configuratie biedt. Bijvoorbeeld, als het verkeer op een kanaal slechts naar één enkel adres van MAC gaat, resulteert het gebruik van het adres van bestemmingsMAC in de keus van de zelfde verbinding in het kanaal telkens. Het gebruik van bron- of IP-adressen kan resulteren in een betere taakverdeling. Geef het poortkanaal load-balance {src-mac uit | Dst-mac | SRC-dst-mac | SRC-ip | Post-ip | SRC-dst-ip | SRC-haven | Dst-port | globale configuratieopdracht src-dst-port} om taakverdeling te configureren. De taakverdeling moet wereldwijd worden ingesteld en de taakverdeling kan niet per poort worden gewijzigd.

Opmerking: de switch gebruikt de lagere volgorde bits van het MAC-adres van de bron en het MAC-adres van de bestemming om te bepalen welke koppelingen moeten worden gebruikt om de gegevens te verzenden. Dus, als de gegevens uit dezelfde bron worden ontvangen, dan wordt dezelfde link van EtherChannel gebruikt om de gegevens door te sturen.

### Catalyst 2900XL/3500XL Series

Een Catalyst 2900XL die een Cisco IOS-softwarerelease uitvoert die ouder is dan Cisco IOSsoftwarerelease 11.2(8)SA3 kiest een link in het kanaal op basis van de link waarop het MACadres van de bestemming het laatst is gehoord. De software zorgt voor een dynamische hertoewijzing van dit adres aan een andere link in het kanaal als de link waarop het adres is geleerd, drukker is dan de andere. U kunt een Catalyst 2900XL configureren die Cisco IOSsoftwarerelease 11.2(8)SA3 of hoger en een Catalyst 3500XL die Cisco IOS-softwarerelease 11.2(8)SA6 of hoger gebruikt om een link te kiezen die over Fast EtherChannel wordt verzonden. De switch kiest de koppeling op basis van het doeladres of het MAC-bronadres van het frame. De standaardinstelling is om het MAC-adres van de bron te gebruiken. Dit standaard betekent dat alle pakketten die de switch ontvangt op een niet-Fast EtherChannel-poort met hetzelfde MACbronadres dat een doelmap heeft van de MAC-adressen aan de andere kant van het kanaal dezelfde link in het kanaal nemen. Gebruik op bron gebaseerde doorsturen wanneer veel stations die zijn aangesloten op Catalyst 2900XL/3500XL naar een paar stations, zoals een enkele router, aan de andere kant van Fast EtherChannel verzenden. Het gebruik van brongebaseerd doorsturen in deze situatie verdeelt verkeer gelijkmatig over alle links in het kanaal. Ook onderhouden de Catalyst 2900XL/3500XL switches een notie van een standaardpoort waarop u verkeer kunt verzenden, zoals Spanning Tree Protocol (STP), multicast en onbekende unicast.

### Catalyst 3750/3560

De switch van Catalyst 3750/3560 Series kan maximaal acht compatibele Ethernet-interfaces in een EtherChannel ondersteunen. EtherChannel biedt full-duplexbandbreedte tot 800 Mbps (Fast EtherChannel) of 8 Gbps (Gigabit EtherChannel) tussen uw switch en een andere switch of host. Met Cisco IOS-softwarerelease 12.2(20)SE en hoger heeft het aantal EtherChannel een limiet van 12. Met Cisco IOS-softwarerelease 12.2(25)SE en hoger heeft het aantal EtherChannel een limiet van 48.

EtherChannel verdeelt de verkeersbelasting over de koppelingen in een kanaal door de reductie van een deel van het binaire patroon dat de adressen in het frame vormen naar een numerieke waarde die een van de koppelingen in het kanaal selecteert. EtherChannel taakverdeling kan MAC-adressen of IP-adressen, bron- of doeladressen of zowel bron- als doeladressen gebruiken. De modus is van toepassing op alle EtherChannel die op de switch zijn geconfigureerd. U vormt

de methode voor taakverdeling en doorsturen met behulp van de poortkanaals taakverdeling {dstip | Dst-mac | SRC-dst-ip | SRC-dst-mac | SRC-ip | opdracht globale configuratie src-mac.

U kunt erachter komen welke interface in EtherChannel wordt gebruikt om verkeer door te sturen op basis van de taakverdelingsmethode. De opdracht voor deze bepaling is test etherchannel load-balance interface poort-kanaal nummer {ip | mac} [source\_ip\_add|source\_mac\_add] [dest\_ip\_add|dest\_mac\_add] .

#### Catalyst 2950/2955/3550

De Catalyst 2950/2955 Series switch kan maximaal acht compatibele Ethernet interfaces in een EtherChannel ondersteunen. EtherChannel kan volledige duplexbandbreedte tot 800 Mbps (Fast EtherChannel) of 2 Gbps (Gigabit EtherChannel) tussen uw switch en een andere switch of host bieden. Het aantal EtherChannel heeft de limiet van zes met acht poorten per EtherChannel.

De Catalyst 3550 Series switches ondersteunen zowel Layer 2 als Layer 3 EtherChannel, met maximaal acht compatibele geconfigureerde Ethernet-interfaces. EtherChannel biedt fullduplexbandbreedte tot 800 Mbps (Fast EtherChannel) of 8 Gbps (Gigabit EtherChannel) tussen uw switch en een andere switch of host. De limiet van het aantal EtherChannel is het aantal poorten van hetzelfde type.

Voor de 2950/2955/3550 Series switch, EtherChannel balanceert de verkeersbelasting over de koppelingen in een kanaal door willekeurige associatie met een nieuw aangeleerd MAC-adres met een van de koppelingen in het kanaal. EtherChannel taakverdeling kan zowel bron-MAC als bestemming-MAC-adres gebruiken voor het doorsturen.

Met bron-MAC adres het door:sturen, wanneer de pakketten aan een EtherChannel door:sturen, worden de pakketten verdeeld over de havens in het kanaal dat op het bron-MAC adres van het inkomende pakket wordt gebaseerd. Daarom, om lading het in evenwicht brengen te verstrekken, gebruiken de pakketten van verschillende gastheren verschillende havens in het kanaal, maar de pakketten van de zelfde gastheer gebruiken de zelfde haven in het kanaal. Met bestemming-MAC adres het door:sturen, wanneer de pakketten aan een EtherChannel door:sturen, worden de pakketten verdeeld over de havens in het kanaal dat op het adres van de bestemmingsgastheer MAC van het inkomende pakket wordt gebaseerd. Daarom worden de pakketten aan de zelfde bestemming door:sturen over de zelfde haven, en de pakketten aan een verschillende bestemming worden verzonden over een verschillende haven in het kanaal.

Voor de switch van de 3550-serie, wanneer het doorsturen van bron-MAC-adres wordt gebruikt, wordt de ladingsdistributie op basis van het IP-adres van de bron en van de bestemming ook ingeschakeld voor routed IP-verkeer. Al het gerouteerde IP-verkeer kiest een poort op basis van het IP-adres van de bron en de bestemming. Pakketten tussen twee IP-hosts gebruiken altijd dezelfde poort in het kanaal, en verkeer tussen andere hosts kan een andere poort in het kanaal gebruiken.

Geef het poortkanaal load-balance {dst-mac uit | src-mac} globale configuratieopdracht om de werklastverdeling en de voorwaartse methode te configureren.

Opmerking: de standaardpoort wordt gebruikt voor het verzenden van verkeer, zoals Spanning Tree Protocol (STP), multicast en onbekende unicast. De standaardpoort kan worden geïdentificeerd aan de hand van de uitvoer van de opdracht [toont etherchannel](/content/en/us/td/docs/switches/lan/catalyst6500/ios/12-2ZY/command/reference/cmdref/show1.html#wp1022501) [samenvatting](/content/en/us/td/docs/switches/lan/catalyst6500/ios/12-2ZY/command/reference/cmdref/show1.html#wp1022501) door een notatie van d.

## Catalyst 1900/2820

Met de inschakeling van PAgP zijn de twee mogelijke methoden van koppelingsbepaling de volgorde behouden en de taakverdeling tussen de koppelingen op Fast EtherChannel maximaliseren. In het gedeelte [Wat is PAgP en waar gebruikt u dit? van](https://www.cisco.com/c/nl_nl/support/docs/lan-switching/etherchannel/12023-4.html#topic2) dit document wordt PAgP beschreven. De standaardinstelling is het maximaliseren van taakverdeling. PAgP wordt gebruikt om de geconfigureerde methode te onderhandelen met het apparaat aan de andere kant van het kanaal. Als de volgorde behouden is ingesteld, wordt het apparaat aan de andere kant geïnstrueerd om brongebaseerde transmissies te gebruiken, zodat Catalyst 1900/2820 altijd pakketten met hetzelfde bronMAC-adres op dezelfde link in het kanaal ontvangt. Dit is de link die Catalyst 1900/2820 altijd gebruikt om verkeer naar dit MAC-adres te verzenden. Als maximale taakverdeling is ingesteld, vertelt PAgP de andere kant dat het verkeer willekeurig kan worden verdeeld en wordt unicastverkeer verzonden door Catalyst 1900/2820 op de link waar het bronadres het laatst is gezien. Dit levert de maximaal mogelijke taakverdeling. Wanneer Fast EtherChannel is geconfigureerd met PAgP uitgeschakeld, kan de switch niet met de partner onderhandelen over de switch-leermogelijkheden. Of de switch framevolgorde bewaart, hangt af van de vraag of de Fast EtherChannel-partner brongebaseerde distributie uitvoert.

Catalyst 1900/2820s kiest ook een actieve poort. De actieve poort wordt gebruikt voor overstroomd verkeer, zoals onbekende unicast-, niet-geregistreerde multicast- en broadcastpakketten. Als de poortkanaalmodus is ingeschakeld (PAgP uitgeschakeld), is de actieve poort de koppeling met de hoogste prioriteitswaarde. Als de modus gewenst is of automatisch (PAgP ingeschakeld), wordt de actieve poort geselecteerd op basis van de prioriteit van de koppelingen op de switch met het hogere Ethernet-adres. Wanneer twee poorten op de switch met het hogere Ethernet-adres dezelfde prioriteit hebben, wordt de poort met de lagere ifIndex geselecteerd.

## Catalyst 2948G-L3/4908G-L3 en Catalyst 8500

Wanneer één link mislukt, gebruikt al het verkeer dat eerder die link gebruikte nu de link ernaast. Als bijvoorbeeld Link 1 in een bundel mislukt, wordt Link 2 gebruikt door verkeer dat eerder Link 1 heeft gebruikt voordat de fout is opgetreden.

#### Matrix van taakverdeling

Deze matrix consolideert de taakverdelingsmethoden:

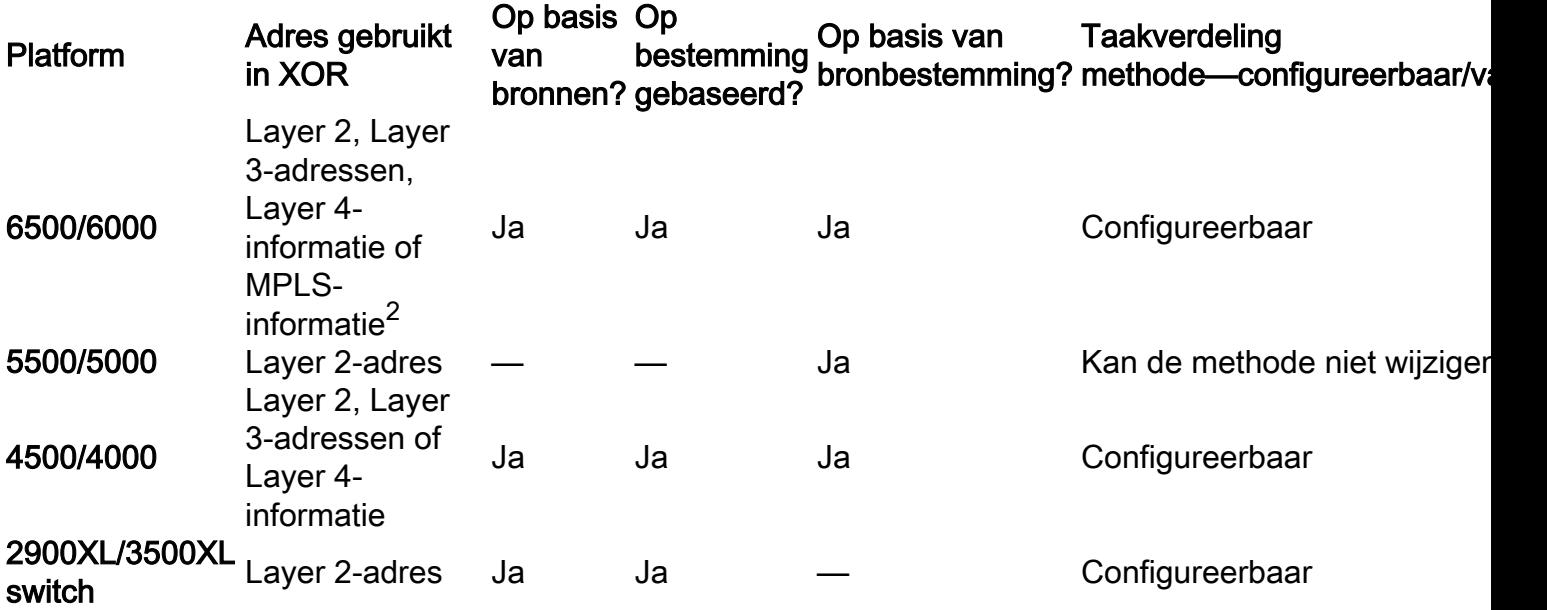

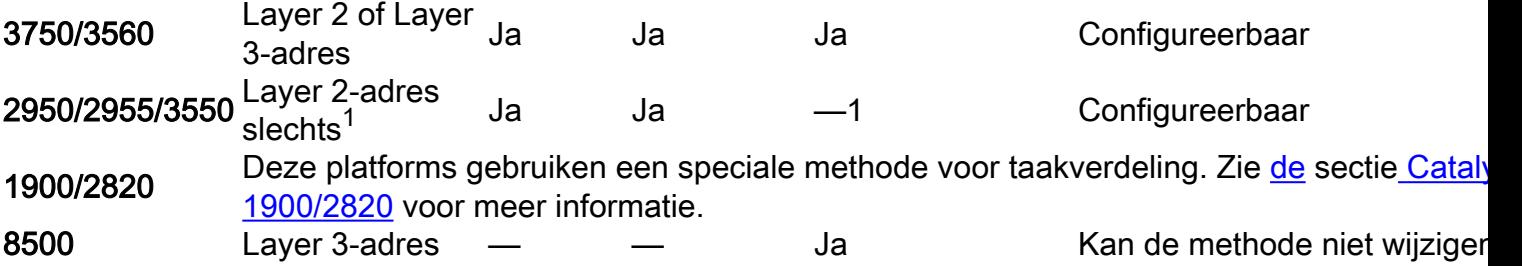

 $1$  Voor de switch van de 3550 Series wordt, wanneer het doorsturen van bron-MAC-adres wordt gebruikt, de taakverdeling op basis van het IP-adres van de bron en van de bestemming ook ingeschakeld voor routed IP-verkeer. Al het gerouteerde IP-verkeer kiest een poort op basis van het IP-adres van de bron en de bestemming.

<sup>2</sup> Voor de switches van 6500 Series die Cisco IOS uitvoeren, kan MPLS Layer 2-informatie ook worden gebruikt voor MPLS-pakketten met taakverdeling.

# Wat is PAgP en waar gebruikt u het?

PAgP helpt bij de automatische creatie van EtherChannel-links. PAgP-pakketten worden verzonden tussen voor EtherChannel geschikte poorten om te onderhandelen over de vorming van een kanaal. Sommige beperkingen worden opzettelijk in PAgP geïntroduceerd. De beperkingen zijn:

- PAgP vormt geen bundel op poorten die zijn geconfigureerd voor dynamische VLAN's. PAgP vereist dat alle poorten in het kanaal tot hetzelfde VLAN behoren of als trunkpoorten zijn geconfigureerd. Wanneer een bundel reeds bestaat en VLAN van een haven wordt gewijzigd, worden alle havens in de bundel gewijzigd om dat VLAN aan te passen.
- PAgP groepeert geen poorten die op verschillende snelheden of poortduplex werken. Als snelheid en duplexverandering wanneer een bundel bestaat, verandert PAgP de poortsnelheid en duplex voor alle poorten in de bundel.
- De modi PAgP zijn uit, automatisch, gewenst en ingeschakeld. Alleen de combinaties auto-● wenselijk, wenselijk-wenselijk en on-on staan de vorming van een kanaal toe. Het apparaat aan de andere kant moet PAgP hebben ingesteld op On als een apparaat aan de ene kant van het kanaal PAgP niet ondersteunt, zoals een router.

PAgP wordt momenteel ondersteund op deze switches:

- Catalyst 4500/4000
- Catalyst 5500/5000
- Catalyst 6500/6000
- Catalyst 2940/2950/2955/3550/3560/3750
- Catalyst 1900/2820

Deze switches ondersteunen PAgP niet:

- Catalyst 2900XL/3500XL
- Catalyst 2948G-L3/4908G-L3 switch
- Catalyst 8500

# Ondersteuning van ISL/802.1Q-trunking op EtherChannel

U kunt EtherChannel-verbindingen configureren met of zonder Inter-Switch Link Protocol (ISL)/IEEE 802.1Q-trunking. Na de vorming van een kanaal, past de configuratie van elke poort in het kanaal als een trunk de configuratie toe op alle poorten in het kanaal. Identiek geconfigureerd trunkpoorten kunnen als EtherChannel worden geconfigureerd. U moet alle ISL of alle 802.1Q hebben; u kunt deze twee niet combineren. ISL/802.1Q inkapseling, indien ingeschakeld, vindt plaats onafhankelijk van het mechanisme voor bron/bestemming-taakverdeling van Fast EtherChannel. De VLAN-id heeft geen invloed op de link die een pakket neemt. ISL/802.1Q maakt het voor die trunk eenvoudig mogelijk om tot meerdere VLAN's te behoren. Als trunking niet is ingeschakeld, moeten alle poorten die aan Fast EtherChannel zijn gekoppeld, tot hetzelfde VLAN behoren.

# Gerelateerde informatie

• [Technische ondersteuning en documentatie – Cisco Systems](https://www.cisco.com/c/nl_nl/support/index.html?referring_site=bodynav)

#### Over deze vertaling

Cisco heeft dit document vertaald via een combinatie van machine- en menselijke technologie om onze gebruikers wereldwijd ondersteuningscontent te bieden in hun eigen taal. Houd er rekening mee dat zelfs de beste machinevertaling niet net zo nauwkeurig is als die van een professionele vertaler. Cisco Systems, Inc. is niet aansprakelijk voor de nauwkeurigheid van deze vertalingen en raadt aan altijd het oorspronkelijke Engelstalige document (link) te raadplegen.